## **RANCANG BANGUN APLIKASI KAMUS INDONESIA – KOREA MENGGUNAKAN METODE ALGORITMA** *BINARY SEARCH* **BERBASIS ANDROID**

**Anindhia Anggraeni** 1) **Anjik Sukmaaji** 2)**Teguh Sutanto**3) Program Studi/Jurusan Sistem Informasi STMIK STIKOM Surabaya Jl. Raya Kedung Baruk 98 Surabaya, 60298 Email : 1[\)emailkuanindhia@yahoo.com,](mailto:emailkuanindhia@yahoo.com) 2[\)anjik@stikom.edu,](mailto:anjik@stikom.edu) 3) [teguh@stikom.edu](mailto:teguh@stikom.edu)

**Abstract:** Along with the rapid advancement of South Korea today, resulting in increased interest in the people of Indonesia to study in South Korea. One example is based on an excerpt from the article website KBRISeoul, of 70 students from Indonesia in 2004 to about 1200 students until January 2015. The basic requirement is needed when going to live in another country is a dictionary.

Increasing number of users and the android operating system is open source can be used to create an Indonesian-Korean dictionary applications. Existing dictionary on android is currently still no way read hangul letters, then in the Indonesian-Korean dictionary applications that will be made there way read hangul letters and how search is offline which is expected to facilitate the users in finding the information word at any time and wherever. The methodology of research in Indonesia-Korean dictionary is using Binary Search. The advantage to using a binary search is with a data dictionary that many will be easier to look and fast search terms found.

With the Indonesian-Korean dictionary applications based on Android will be able to assist the user in the search process said Indonesia and Korea said whenever and wherever

**Keywords:** android, dictionary, Indonesia-Korea dictionary, binary search

Negara Korea Selatan tergolong negara maju di Asia setelah Jepang. Korea Selatan menjadi negara maju karena perkembangan elektronik, pendidikan, teknologi serta industri hiburannya. Karena kemajuannya tersebut, Indonesia dan Korea mempunyai beberapa kerja sama, salah satunya di bidang pendidikan. Berdasarkan kutipan pada website KBRISeoul Jumlah mahasiswa dan pelajar Indonesia yang menuntut ilmu di Korsel terus meningkat setiap tahun. Tahun 2004 jumlah mahasiswa Indonesia di Korsel hanya sekitar 70 orang meningkat menjadi sekitar 1200 siswa sampai bulan Januari 2015. Sedangkan untuk warga Korea selatan yang belajar bahasa Indonesia, berdasarkan website Kompas tahun 2012, jumlah mahasiswa di universitas Hankuk yang belajar bahasa dan sastra Indonesia setiap tahunnya menerima 75 mahasiswa.

Dikarenakan bahasa Indonesia berbeda dengan bahasa Korea maupun hurufnya, untuk membantu memperlancar proses komunikasi masyarakat Indonesia maupun Korea untuk belajar diperlukan sebuah kamus. Kamus merupakan sumber rujukan yang memuat

kosakata dan penjelasan maknanya. Sistem penulisan bahasa Korea yang asli disebut *[Hangul.](http://id.wikipedia.org/wiki/Hangul)* Merupakan sistem yang *[silabik](http://id.wikipedia.org/w/index.php?title=Silabik&action=edit&redlink=1) dan [fonetik](http://id.wikipedia.org/wiki/Fonetik)*. Aksara-aksara [Sino-Korea](http://id.wikipedia.org/w/index.php?title=Sino-Korea&action=edit&redlink=1) (*[Hanja](http://id.wikipedia.org/wiki/Hanja)*) juga digunakan untuk menulis bahasa Korea. Walaupun kata-kata yang paling umum digunakan merupakan *[Hangul](http://id.wikipedia.org/wiki/Hangul)*, lebih dari 70% kosakata bahasa Korea terdiri dari kata-kata yang dibentuk dari [Hanja](http://id.wikipedia.org/wiki/Hanja) atau diambil dari bahasa [Mandarin.](http://id.wikipedia.org/wiki/Mandarin) *Hangeul* sebenarnya merupakan abjad *fonet[ik](http://id.wikipedia.org/wiki/Fonem)* atau [alfabet,](http://id.wikipedia.org/wiki/Alfabet) karena setiap [hurufnya](http://id.wikipedia.org/wiki/Huruf) merupakan lambang [vokal](http://id.wikipedia.org/wiki/Vokal) dan [konsonan](http://id.wikipedia.org/wiki/Konsonan) yang berbeda. Alfabet Hangeul terdiri dari 24 huruf (*[jamo](http://id.wikipedia.org/wiki/Hangeul#Jamo)*)— 14 [huruf mati](http://id.wikipedia.org/wiki/Huruf_mati) (konsonan) dan 10 [huruf hidup](http://id.wikipedia.org/wiki/Huruf_hidup) (vokal).

Kendala untuk mencari arti kata dalam bahasa Indonesia ke bahasa Korea sebenarnya bisa didapat dari buku kamus, *website*, dan kamus *mobile*. Namun kamus-kamus tersebut memiliki kelemahan masing-masing. Dalam media kamus buku memiliki kelemahan setiap kata dicari secara manual dan harus bolak balik halaman. Kelemahan dalam media *web* adalah harus menggunakan internet untuk menggunakan, sedangkan kamus Indonesia -

Korea pada Android bersifat online maupun *offline* yang sudah ada hanya terdapat huruf *hangeul* saja tidak terdapat bacaannya serta untuk mencari suatu kata tidak langsung muncul dan harus memilih satu persatu kata karena di kamus tersebut menampilkan semua kata yang mengandung kata tersebut. Dikarenakan masih terdapat kelemahan pada kamus-kamus yang ada, maka untuk mengatasi permasalahan dilakukan penelitian dengan membuat rancang bangun aplikasi kamus bahasa Indonesia - Korea dengan metode *binary search* berbasis android yang dapat digunakan secara *offline*.

Android yang bersifat *open source* memudahkan produsen *smartphone* dalam melakukan pengembangan, mengakibatkan harga produk – produk *smartphone* menggunakan android sebagai *operating system*  dijual dengan harga terjangkau. Dengan banyaknya produk *smartphone* menggunakan android, para pengguna *smartphone* android juga akan terus bertambah. Menurut artikel pada Kompas tahun 2014 riset yang dilakukan oleh Net Applicatons, penggunaan *smartphone* dan tablet Android secara global terus meningkat dalam kurun tiga bulan terakhir, yaitu 37,75 persen di bulan April, 41,58 persen di bulan Mei, dan 43,75 persen di bulan Juni.

Dalam aplikasi kamus ini menggunakan metode *Binary Search* dalam pencarian katakata. *Binary Search* adalah algoritma pencarian yang lebih efisien daripada algoritma *Sequential Search*. Hal ini dikarenakan pada metode *sequential search*, akan mencari data dengan cara membandingkannya satu-persatu dengan data yang ada. Prosesnya tentu saja akan singkat jika data yang diolah sedikit, dan akan lama jika data yang diolah banyak. Sedangkan pada metode *binary search* tidak perlu menjelajahi setiap elemen dari tabel dan data (yang diolah) sudah dalam kondisi terurut. Proses pencarian *binary search* adalah membandingkan kata yang dicari dengan data pada index tengah, index tengah merupakan data tengah dari jumlah data N. Jika data ke-N lebih besar dari data yang dicari makan akan dilakukan pembagian data menjadi dua bagian. Kemudian ujung data pada setiap bagian dibandingkan lagi dengan nilai yang akan dicari.

Kelebihan kamus yang dibuat ini adalah dalam pencarian kata bisa digunakan secara *offline*. Sehingga pengguna bisa menggunakannya dimanapun dan kapanpun disaat dibutuhkan. Pengembangan kata dalam database juga akan dijadwalkan sehingga program tidak akan ketinggalan jaman dan pengguna hanya mengupdate databasenya saja melalui *google play*.

Dengan diimplementasikannya aplikasi kamus Indonesia-Korea berbasis android yang dapat digunakam secara *offline* ini akan dapat membantu dan mempermudah pengguna dalam proses pencarian kata Indonesia dan kata Korea kapanpun dan dimanapun.

#### **METODE**

.

#### **Binary Search**

*Binary Search* adalah teknik yang diterapkan hanya pada elemen yang telah terurut (*sorted).*  Pencarian beruntun memiliki satu kekurangan, yaitu dalam kasus terburuk (elemen yang dicari berada pada posisi terakhir) makan pencarian harus dilakukan sepanjang larik. Semakin banyak elemen makan semakin lama pencarian harus dilakukan (Suarga,2012).

Pencarian pada data yang terurut menunjukan kinerja yang lebih baik daripada pencarian pada data yang belum terurut. Hal ini, sudah kita bicarakan pada metode pencarian beruntun untuk data yang sudah terurut. Data yang terurut banyak ditemukan didalam kehidupan kita sehari-hari. Data nomor telepon di dalam buku telepon misalnya, sudah terurut berdasarkan nama/instansi pelanggan telepon dari A sampai Z. Data karyawan dirurut berdasarkan nomor induknya dari nomor kecil ke nomor besar. Data mahasiswa diurut berdasarkan NIM (Nomor Induk Mahasiswa), kata-kata (entry) di dalam kamus bahasa Inggris/Indonesia telah diurut dari A sampai Z, dan sebagainya

Proses yang terjadi pada pencarian dengan metode ini adalah sebagai berikut :

- 1. Membaca Array data
- 2. Apabila array belum terurut maka array diurutkan terlebih dahulu
- 3. Menentukan data yang akan dicari
- 4. Menentukan elemen tengah dari array

$$
=\frac{posisi\;awal+posisi\;akhir}{2}
$$

- 5. Jika nilai elemen tengah sama dengan data yang dicari,maka pencarian berhenti.
- 6. Jika elemen tengah tidak sama dengan data yang dicari maka :
	- a. Jika nilai elemen tengah > data yang dicari maka pencarian dilakukan pada setengah array pertama.
	- b. Jika nilai elemen tengah lebih kecil dari pada data yang dicari maka pencarian pada setengah array berikutnya.

Untuk lebih jelasnya perhatikan contoh berikut. Misalnya ingin mencari kata aku pada sekumpulan data berikut :

| Array   |     |      |      |     |      |
|---------|-----|------|------|-----|------|
| ke      |     |      | ↑    | 2   |      |
| data    | aku | adil | abu  | dua | acak |
| diurutk |     |      |      |     |      |
| an      | abu | acak | adil | aku | dua  |

Tabel 1. Contoh Data Pencarian

Setelah data tersebut diurutkan maka fungsi binary sort baru mulai bekerja mencari data. Berikut cara dari binary sort mencari data tersebut misalnya data yang dicari adalah aku. Maka pencariannya dijelaskan pada tabel berikut ini :

Tabel 2.Contoh Data Pencarian Pertama

|      |        |      | ت   |       |
|------|--------|------|-----|-------|
| Abu  | Acak   | adil | aku | dua   |
| Awal | tengah |      |     | akhir |

Jumlah data di database ada 5,mula-mula dicari data tengah dengan rumus (0+5) / 2 =2. Berarti data tengah adalah data ke -2 yaitu adil . Data yang dicari,yaitu aku, karena kata aku urutannya dibawah dari kata adil maka aku > adil (data tengah). Jika yang dicari ternyata lebih besar maka +1.

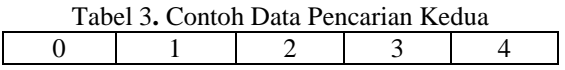

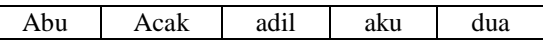

#### Awal= tengah akhir

Dari pencarian pertama didapat kata yang dicari lebih besar dari kata tengah,dikarenakan pencarian belum diketemukan maka nilai tengah ditambah 1 kolom array akan didapatkan rumus (2+5)/2=3. Berarti data tengah yang baru adalah kolom array ke 3 yaitu aku. Data yang dicari dibandingkan dengan data tengah ternyata sama. Jadi data ditemukan pada indeks ke -3.

#### **HASIL ANALISA DAN PERANCANGAN SISTEM**

#### **Analisa Permasalahan**

Dari kelemahan yang terdapat pada kamus online Korea-Indonesia yang sudah ada maka diperlukan sebuah kamus Korea-Indonesia berbasis yang dapat digunakan tanpa koneksi internet atau offline.

Pembuatan kamus dijalankan secara offline terdapat beberapa faktor, yaitu :

- 1. Pada pemrosesan secara offline adalah pengolahan data dengan mengumpulkan data terlebih dahulu atau biasa disebut dengan *batch processing* kemudian data diproses.
- 2. Download pertama kali ukuran aplikasi besar namun untuk mendapatkan kosakata terbaru harus update, update yang dimaksud adalah update pada database dan ukuran pada update tidak sebesar waktu download pertama kali.

Dari permasalahan diatas maka dilakukan analisis, analisis dilakukan terhadap kebutuhan aplikasi yang akan dibangun, agar pemanfaatan aplikasi memperoleh hasil yang optimal, maka maka penulis akan membangun aplikasi kamus Korea-Indonesia menggunakan metode *binary search* berbasis Android. Cara pencarian pada kamus ini, yang pertama pengguna harus memilih dalam pencarian terjemahan kedalam bahasa apa yang akan digunakan. Setelah menu kamus dipilih pengguna mengetikan huruf di form pencarian dan menekan tombol terjemahkan. Pada saat itu dilanjutkan pada proses pencarian dengan metode yaitu mencari data tengah pada index kemudian membandingkan pada kata yang diinputkan apabila Jika data yang dicari lebih kecil dari data tengah, proses dilakukan kembali tetapi posisi

akhir dianggap sama dengan posisi tengah -1, Jika data yang dicari lebih besar dari data tengah , proses dilakukan kembali tetapi posisi awal dianggap sama dengan posisi tengah +1

#### **Analisa Kebutuhan**

Aplikasi kamus Indonesia-Korea / Korea-Indonesia mempunyai beberapa fungsi. Berikut merupakan daftar fungsionalitasnya :

- i. Dibutuhkan aplikasi yang dapat yang bisa mempercepat pencarian kosakata Korea ke Indonesia maupun sebaliknya.
- ii. Dibutuhkan aplikasi kamus yang bisa digunakan kapan saja oleh pengguna.
- iii. Dibutuhkan aplikasi kamus yang memberikan huruf baca Korea sehingga memudahkan pengguna untuk memahami dalam pencarian arti kata dari bahasa Korea.
- iv. Dibutuhkan sebuah aplikasi yang bisa memberikan contoh percakapan dalam bahasa Korea dan Indonesia untuk digunakan kapan saja dan dimana saja.

#### **Spesifikasi Program**

Berdasarkan analisa permasalahan dan analisa kebutuhan maka terdapat spesifikasi program yaitu :

- 1. Fitur offline untuk memudahkan pengguna melakukan pencarian dimana saja dan kapanpun tanpa menggunakan koneksi internet.
- 2. Fitur pencarian kata dari bahasa Korea dan bahasa Indonesia dan sebaliknya.
- 3. Terdapat contoh percakapan dalam bahasa Indonesia dan bahasa Korea.

#### **Perancangan Sistem**

Perancangan sistem merupakan tahap pengembangan setelah analisis sistem dilakukan. Pembuatan aplikasi didasarkan pada pembuatan basis data (database) standar sebagai tempat penyimpanan yang berisi kumpulan kata-kata yang diinputkan oleh Admin. Pada proses pencarian terjemahan akan dijelaskan pada design blok diagram untuk Aplikasi Kamus Indonesia – Korea dapat dilihat pada gambar 3.2.

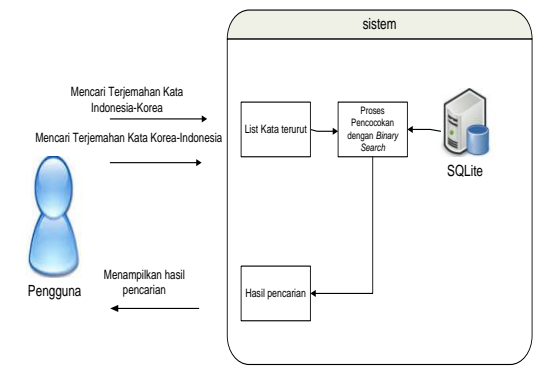

Gambar 1. Blok Diagram Pencarian Terjemahan Kata

Pada proses awal pada saat pengguna membuka menu utama, pengurutan dilakukan dan disimpan sementara di array. Setelah data terurut dilanjutkan dengan proses pencarian dengan metode *Binary Search.* Hasil pencarian yang ditemukan akan ditampilkan pada halaman terjemahan.

Untuk menggunakan aplikasi Kamus Korea-Indonesia berbasis Android ini di *smartphone* Android, pengguna tidak membutuhkan koneksi internet. Akan tetapi, koneksi internet dibutuhkan ketika pertama kali mengunduh aplikasi dan memperbarui kosakata dengan mengunduh di *play store*.

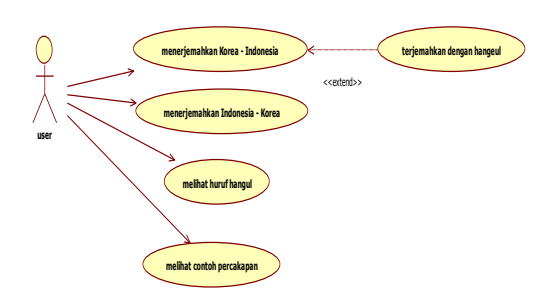

#### Gambar 2. *Use Case Diagram* Aplikasi Kamus Korea - Indonesia

Diagram *use case* perancangan aplikasi kamus bahasa Indonesia ke bahasa Korea yang berbasis Android pada gambar menjelaskan interaksi antara use case dan aktor. Dimana aktor dapat berupa orang, peralatan , atau sistem lain yang sedang dibangun. Aktor User memberikan arah panah ke beberapa use case, antara lain: bahasa Indonesia ke bahasa Korea, bahasa Korea

ke bahasa Indonesia, huruf hangul, dan contoh percakapan.

Interaksi antara user dengan sistem dapat digambarkan dalam *use case diagram* pada gambar 2. Pada gambar tersebut terdapat satu aktor yaitu user sebagai pengguna aplikasi dan empat *use case*, yaitu :

a. Menerjemahkan Korea-Indonesia

*Use case* menerjemahkan Korea-Indonesia adalah proses untuk melihat terjemahan dari bahasa Korea ke bahasa Indonesia beserta cara bacanya

#### b. Menerjemahkan Indonesia-Korea

 *Use case* menerjemahkan Indonesia-Korea adalah proses untuk melihat terjemahan dari bahasa Indonesia ke bahasa Korea beserta cara bacanya.

#### c. Melihat Contoh Percakapan

 Proses yang digunakan untuk melihat contoh – contoh percakapan dari bahasa Indonesia dan bahasa Korea beserta cara bacanya.

#### d. Huruf Hangul

Proses untuk melihat macam – macam huruf hangul dan cara penyusunannya.

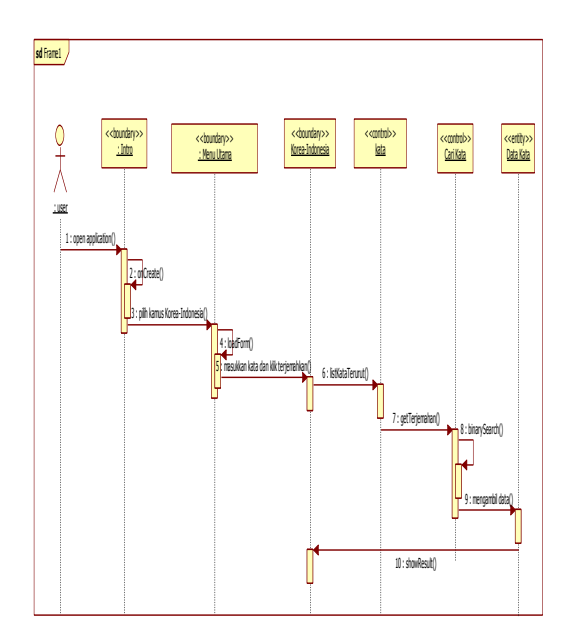

Gambar 3. *Sequence Diagram* Korea-Indonesia

Pada gambar 3 dijelaskan pada diagram sequencial kamus Korea-Indonesia dimulai ketika pengguna membuka aplikasi dengan fungsi onCreate() dijalankan kemudian akan tampil menu pilihan kamus. Pengguna dapat memilih kamus mana yang ingin digunakan. Jika pengguna memilih kamus Korea - Indonesia maka aplikasi akan menampilkan form untuk pencarian kamus. Ketika memilih menu pencarian maka kata yang ada pada tabel diurutkan dan disimpan di array. Kemudian dilanjutkan dengan melakukan pencarian dengan metode *binary search*. Setelah kata yang dicari ditemukan maka hasil pencarian ditampilkan pada menu pencarian Korea-Indonesia.

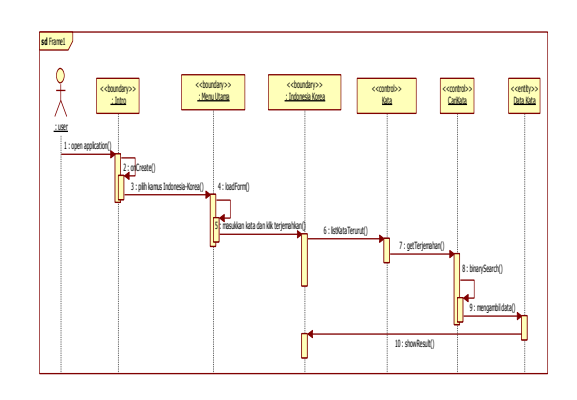

Gambar 4. *Sequence Diagram* Indonesia-Korea

Pada gambar 4 dijelaskan pada diagram sequencial kamus Indonesia – Korea dimulai ketika pengguna membuka aplikasi dengan fungsi onCreate() dijalankan kemudian akan tampil menu pilihan kamus. Pengguna dapat memilih kamus mana yang ingin digunakan. Jika pengguna memilih kamus Indonesia – Korea maka aplikasi akan menampilkan form untuk pencarian kamus. Ketika memilih menu pencarian maka kata yang ada pada tabel diurutkan dan disimpan di array. Kemudian dilanjutkan dengan melakukan pencarian dengan metode *binary search*. Setelah kata yang dicari ditemukan maka hasil pencarian ditampilkan pada menu pencarian Indonesia-Korea.

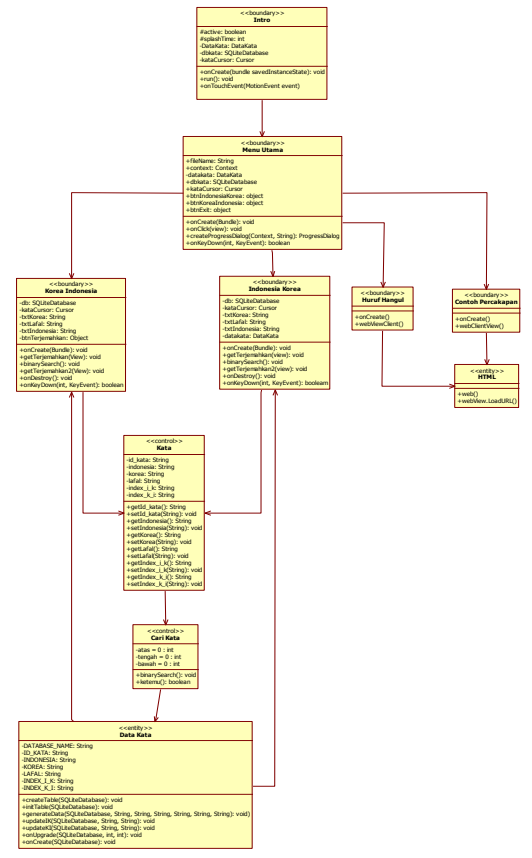

Gambar 5. Class Diagram Aplikasi Kamus Korea-Indonesia

Penjelasan class diagram akan dijelaskan pada tabel 4 berikut.

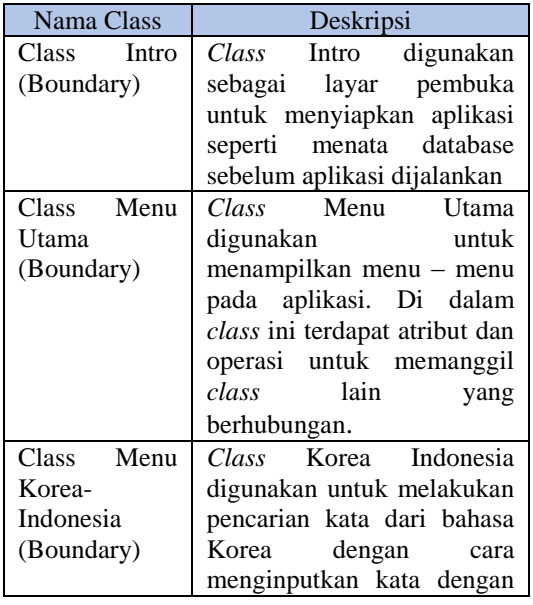

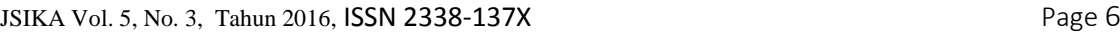

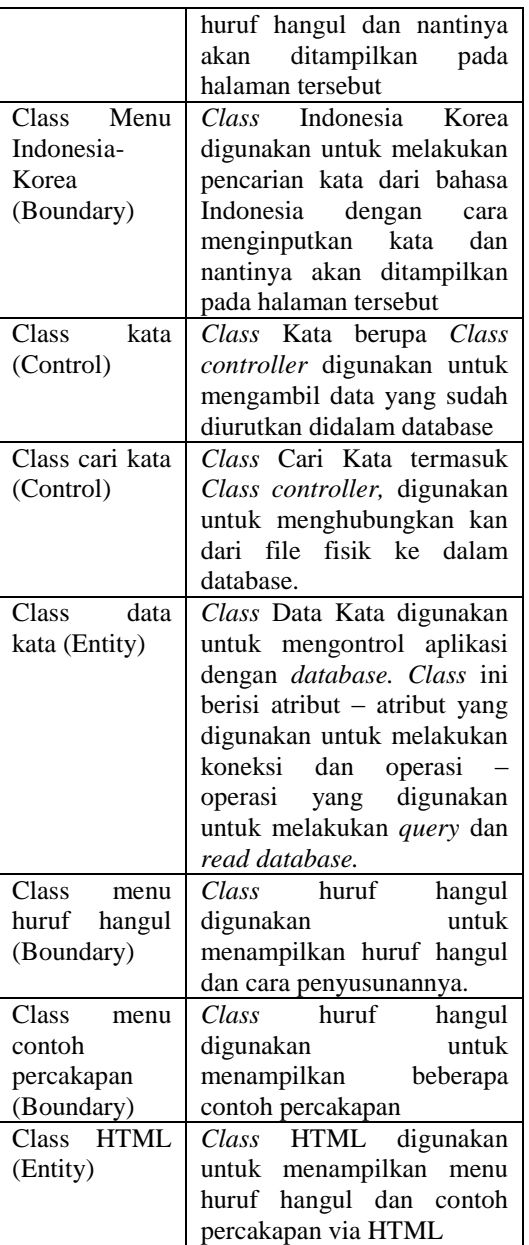

Tabel 4. Keterangan class diagram aplikasi kamus Korea-Indonesia

### **IMPLEMENTASI dan EVALUASI SISTEM**

Implementasi merupakan tahapan setelah melakukan analisis dan perancangan sistem pada siklus rekayasa perangkat lunak dimana aplikasi siap dioperasikan pada keadaan yang sebenarnya sehingga dari sini akan dapat diketahui apakah aplikasi yang telah dibuat benar-benar dapat

#### menghasilkan output atau keluaran yang sudah sesuai dengan tujuan yang diinginkan.

#### **Kebutuhan Perangkat Keras**

Adapun perangkat keras minimal yang dibutuhkan untuk menjalankan aplikasi ini yaitu

- : 1. Handphone beroperating sistem Android minimal v2.2 (Froyo)
- 2. Internal memory 160 MB storage, 384MB RAM
- 3. Layar TFT capacitive touchscreen , 256K colors
- 4. Resolusi 240 x 320 pixels, 3.14 inches

#### **Kebutuhan Perangkat Lunak**

Adapun perangkat lunak yang dibutuhkan yaitu:

- 1. Sistem operasi menggunakan *Microsoft Vista* (32 atau 64 bit).
- 2. *Database* untuk pengolahan data menggunakan SQLite.
- 3. Bahasa pemrograman java menggunakan *Java Development Kid* (JDK) 1.6 dan *Java Runtime Environment* (JRE).
- 4. *Integrated Development Environment* (IDE) Eclipse 3.4 atau 3.5 untuk pengembangan aplikasi.

#### **IMPLEMENTASI SISTEM Intro**

Didalam aplikasi ini terdiri dari menu yang dapat digunakan oleh pengguna dan penjelasan untuk halaman intro ini adalah sebagai halaman pembuka ke menu utama.

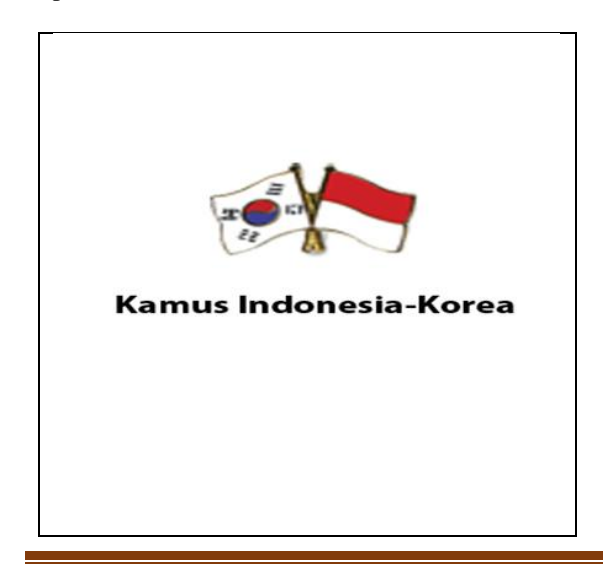

#### **Menu Utama**

Halaman menu utama ini merupakan halaman yang muncul setelah halaman intro. Pada halaman menampilkan berbagai menu pada aplikasi kamus Korea-Indonesia yang dapat digunakan oleh pengguna yakni menu menerjemahkan Korea-Indonesia, menerjemahkan Indonesia-Korea, Huruf Hangul, Contoh Percakapan, Exit.

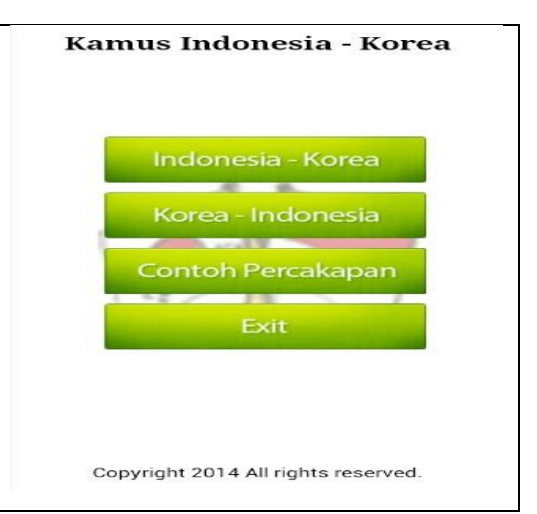

Gambar 7. Halaman Menu Utama

#### **Menu Indonesia-Korea**

Halaman menu ini digunakan untuk mencari kata dari indonesia ke korea. Disini tersedia kolom indonesia dan tombol terjemahkan.

Gambar 6. Halaman Intro Aplikasi

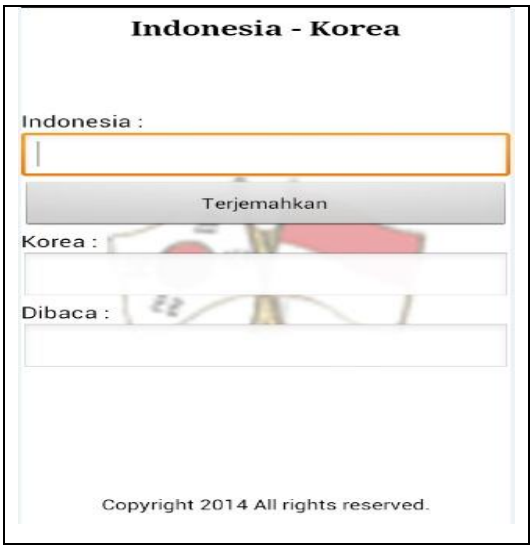

Gambar 8. Halaman Menu Indonesia-Korea

#### **Menu Korea-Indonesia**

Halaman ini digunakan untuk mencari kata dari bahasa Korea ke bahasa Indonesia.

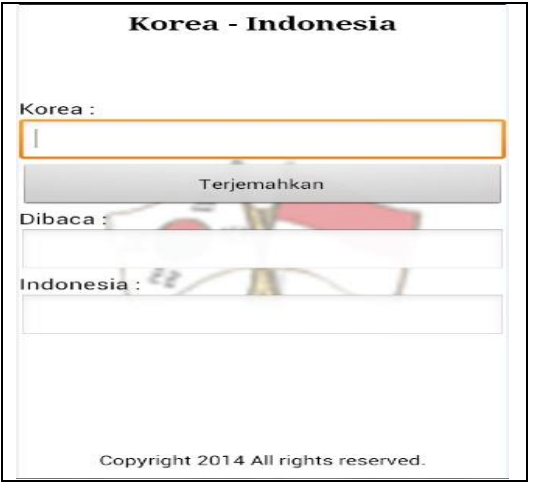

Gambar 9. Halaman Menu Korea-Indonesia

#### **Huruf Hangul**

Halaman huruf hangul ini terdapat tabel macam – macam huruf hangul serta cara penyusunannya

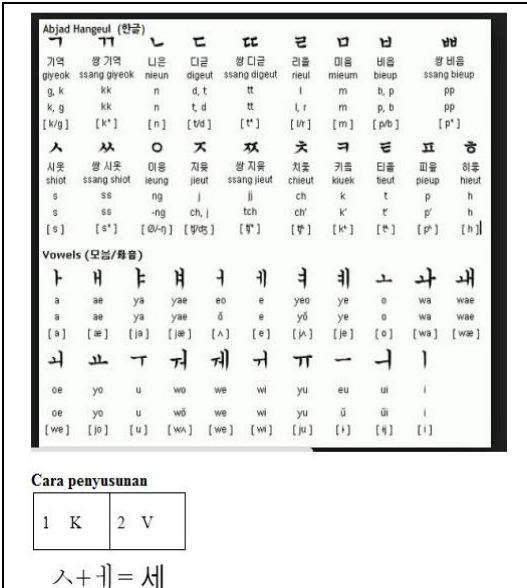

Gambar 10. Halaman Menu Huruf Hangul

# **Contoh Percakapan**

contoh percakapan ini menampilkan beberapa menu percakapan.

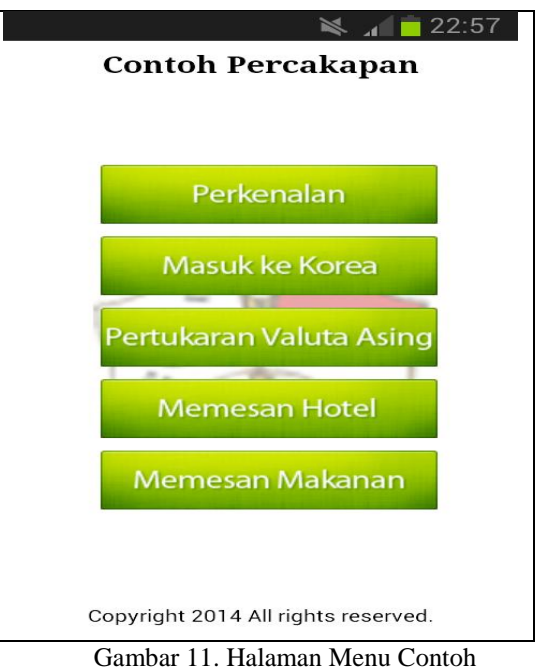

Percakapan

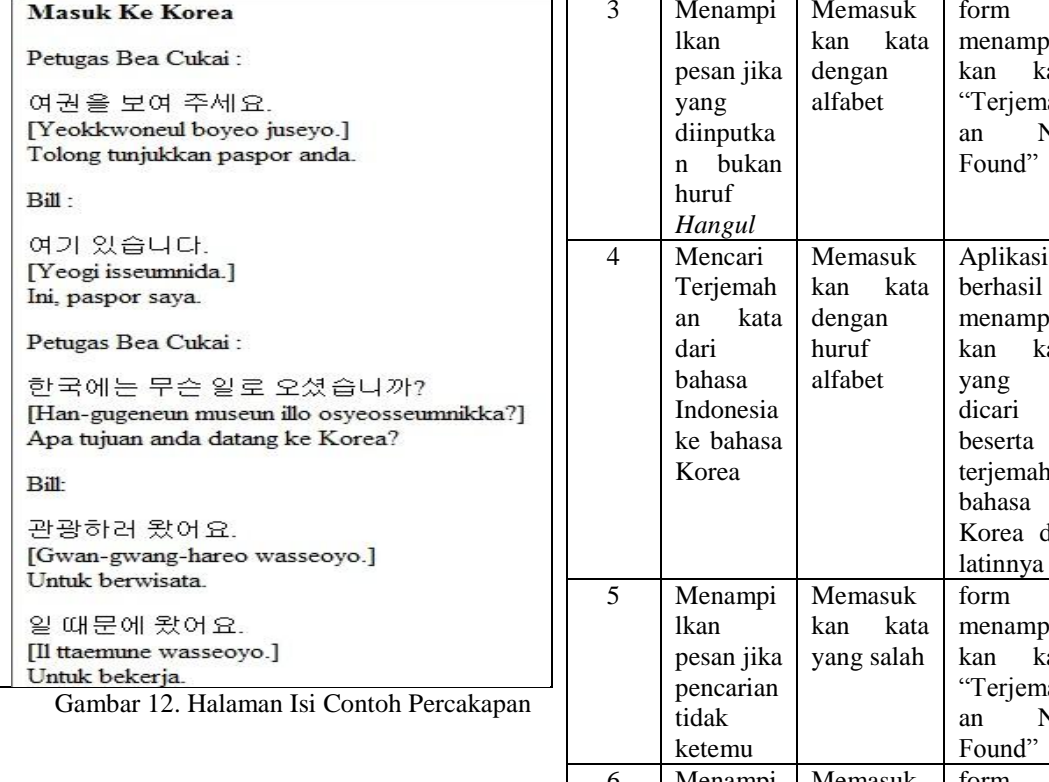

### **Hasil Pengujian**

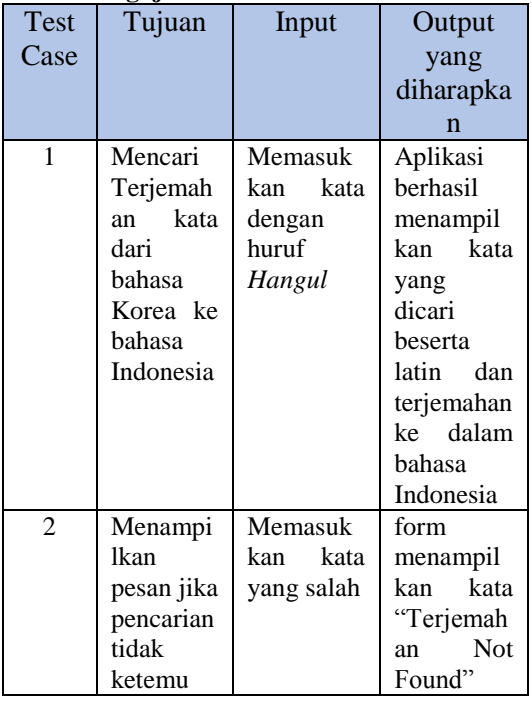

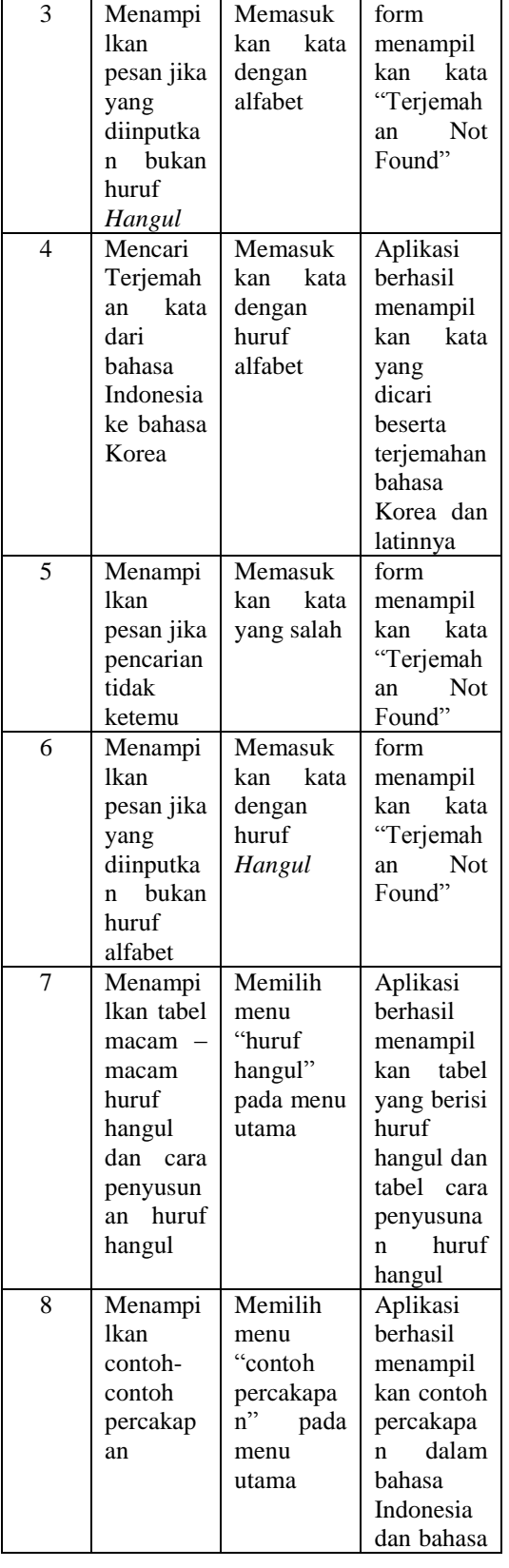

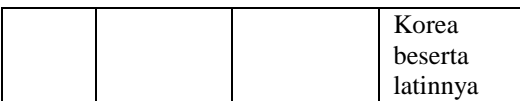

#### **KESIMPULAN**

Aplikasi ini dapat membantu pengguna android dalam mencari arti kata dari bahasa Indonesia ke bahasa Korea maupun sebaliknya dari bahasa Korea ke bahasa Indonesia dengan dilengkapi cara baca atau romanisasi.

#### **SARAN**

Adapun beberapa saran yang dapat diberikan kepada peneliti berikutnya apabila ingin mengembangkan aplikasi yang telah dibuat ini agar menjadi lebih baik adalah sebagai berikut:

- 1. Pengembangan aplikasi ini juga dapat dilengkapi dengan terjemahan kalimat dalam bahasa Korea dan Indonesia.
- 2. Menambahkan keterangan kata formal dan informal

#### **RUJUKAN**

- Cook, V .2001. *Second Languange Learning and Language Teaching*, edisi ketiga London : Oxford University Press.
- Dr.Suarga,M.Sc.,M.Math.,Ph.D. *Algoritma dan Pemrograman*. Edisi ke-2. Yogyakarta : Andi
- Fowler,Martin.2004.*UML Distilled*. Edisi ke-3. Terjemahan Tim penerjemah Penerbit Andi. Yogyakarta: Andi.
- Munir Rinaldi,2011.*Algortima & Pemrograman dalam bahasa pascal dan C*. Bandung : Informatika
- Retto Meier, 2009. *Professional Android Application Development,* Wiley

Publising Inc.

- Romeo, S.T (2003). *Testing dan Implementasi Sistem*. Surabaya: STIKOM
- Safaat Nazaruddin H. 2011. *Pemrograman Aplikasi Mobile Smartphone Dan Tablet Pc Berasis Android*. Bandung : Informatika
- Sholiq. 2006. *Pemodelan Sistem informasi Berorientasi Objek dengan UML*. Yogyakarta: Graha Ilmu.
- http://edukasi.kompas.com/read/2012/01/24/095 2418/Indonesia.Diminati.Mahasiswa.Kor ea, Senin, 01-12-2014, 17.00
- [http://kbriseoul.kr/kbriseoul/index.php/id/2013-](http://kbriseoul.kr/kbriseoul/index.php/id/2013-01-07-15-02-52/sosbud) [01-07-15-02-52/sosbud,](http://kbriseoul.kr/kbriseoul/index.php/id/2013-01-07-15-02-52/sosbud) Senin, 09-03- 2015,19.00
- [http://ramadhan.kompas.com/read/2014/07/03/0](http://ramadhan.kompas.com/read/2014/07/03/0729373/Jumlah.Pengguna.Android.Segera.Kalahkan.Apple) [729373/Jumlah.Pengguna.Android.Seger](http://ramadhan.kompas.com/read/2014/07/03/0729373/Jumlah.Pengguna.Android.Segera.Kalahkan.Apple) [a.Kalahkan.Apple,](http://ramadhan.kompas.com/read/2014/07/03/0729373/Jumlah.Pengguna.Android.Segera.Kalahkan.Apple) Senin, 09-03-2015, 18.30

<http://world.kbs.co.kr/> diakses tanggal 19 Juni 2013 pukul 14.10